# **ゆうちょ銀⾏⼝座開設**

#### 1. 口座開設の方法

**ゆうちょ銀⾏の⼝座を開設する⽅法は、⼤きく2つあります。 奨学⾦を受給する等の理由で、できるだけ 早く⼝座を開設したい⼈は、「(2) 申込書をゆうちょ銀⾏窓⼝に持参する⽅法」で開設しましょう。**

#### **(1) アプリで申し込みをする⽅法 開設に要する時間︓約 2 週間**

- (1) 以下のものを用意する。
	- A) スマートフォン (推奨環境: iPhone7 以降かつ iOS13.X〜15.X、Android6.X〜12.X) ※IC チップの読み取り機能 (NFC 機能) が必要です。
	- B) メールアドレス
	- C) 現住所が記載された在留カード
	- D) 学⽣証
	- E) パスポート
- ② アプリをインストールする。
- ③ 規約などを確認し、本人確認書類の読み取り・撮影、顔を撮影し、申し込みに必要な情報を入力する。
	- \*1 「居住地国」の⼊⼒欄には、現在まで引き続き 1 年以上住所のある国を記載してください。
	- \*2 「住所」が日本にあり、「居住地国」が日本以外の場合、「ご住所と居住地国が異なる事情」の入力欄には、「留学のため」 と⼊⼒してください。
- ④ 申し込み完了後、約 2 週間でキャッシュカード等が郵送で届きます。

お使いのスマートフォンによっては、アプリが使用できないこともあります。アプリが使用できない場合は、上記 C) D) E)を持って、セ ルフ型端末「madotab」が設置されている支店でも申し込みができます。

< 衣笠> [京都北店](https://map.japanpost.jp/p/search/dtl/300144299000/) <OIC> 茨木店

#### **(2) 申込書をゆうちょ銀⾏窓⼝に持参する⽅法 開設に要する時間︓0 ⽇から 2 週間**

**<開設の流れ> 1)**➡ **2)**➡ **3)の流れで⼿続きをします。**

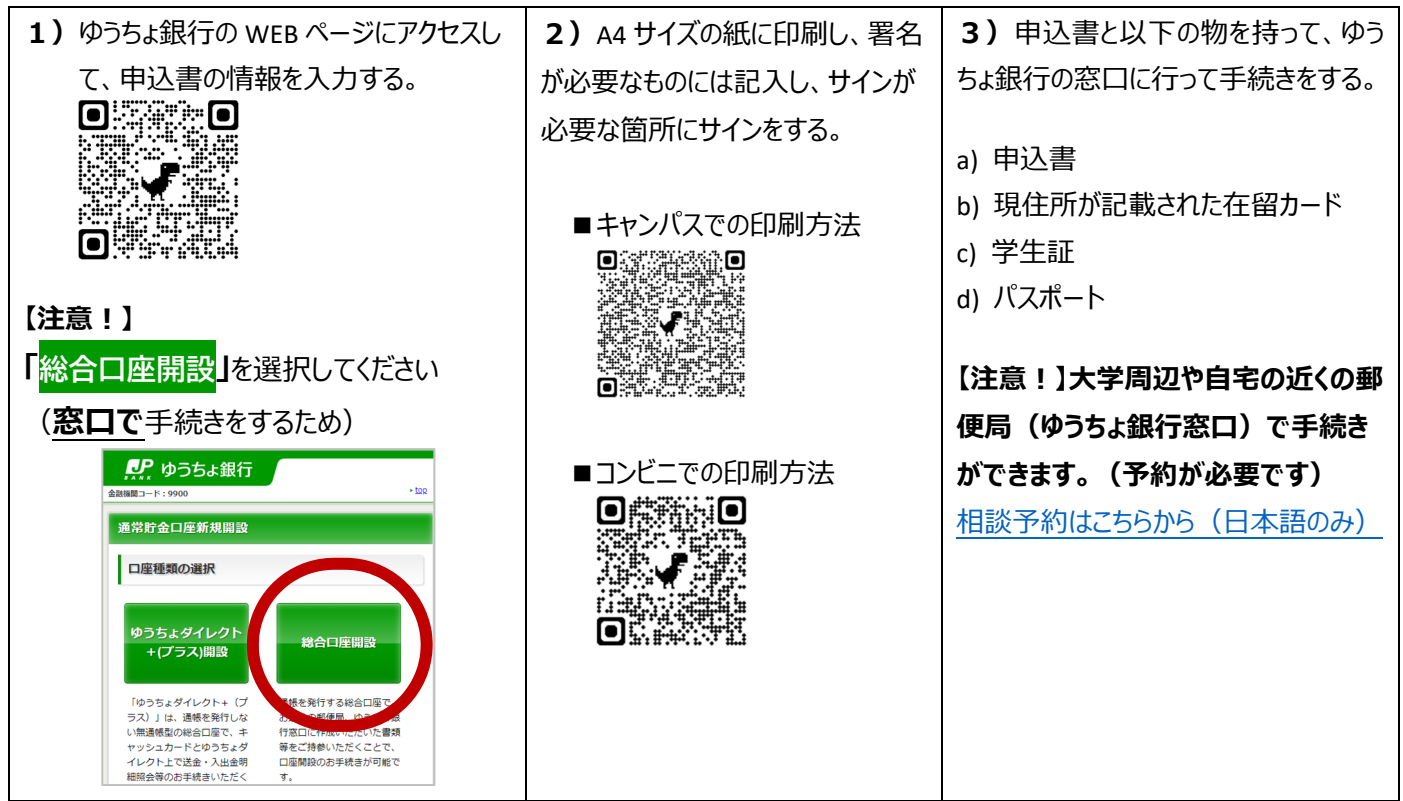

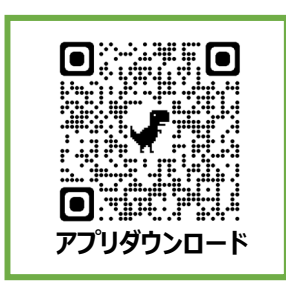

## **2. 申し込み⼿続き終了後の注意点(キャッシュカード等の受け取り)**

手続き終了後、不備や銀行側が確認したい事がある場合、申請時に登録したメールアドレスに日本語で連絡が来ます。申 請後、ゆうちょ銀⾏からメールが届いていないかこまめにチェックするようにしましょう。届いたメールの内容が分からない場合は、 国際教育センターに相談しましょう。2 週間たっても何の連絡もない場合は、ゆうちょ銀⾏に問い合わせしてみましょう。

アプリで申し込みをした場合も、申込書をゆうちょ銀行に持参した場合も、キャッシュカードと暗証番号は、後日ご自宅に書 留で届きます。配達時に⾃宅に不在の場合は、以下のような不在票がポストに投函されます。

不在票がポストに入っていた場合は、ご自身で再配達の申し込みをしない限り、カードと暗証番号を受け取ることができませ ん。再配達は、不在票に貼ってある QR コードを携帯で読み込むか、もしくは再配達申込サイトから申し込みが可能です。

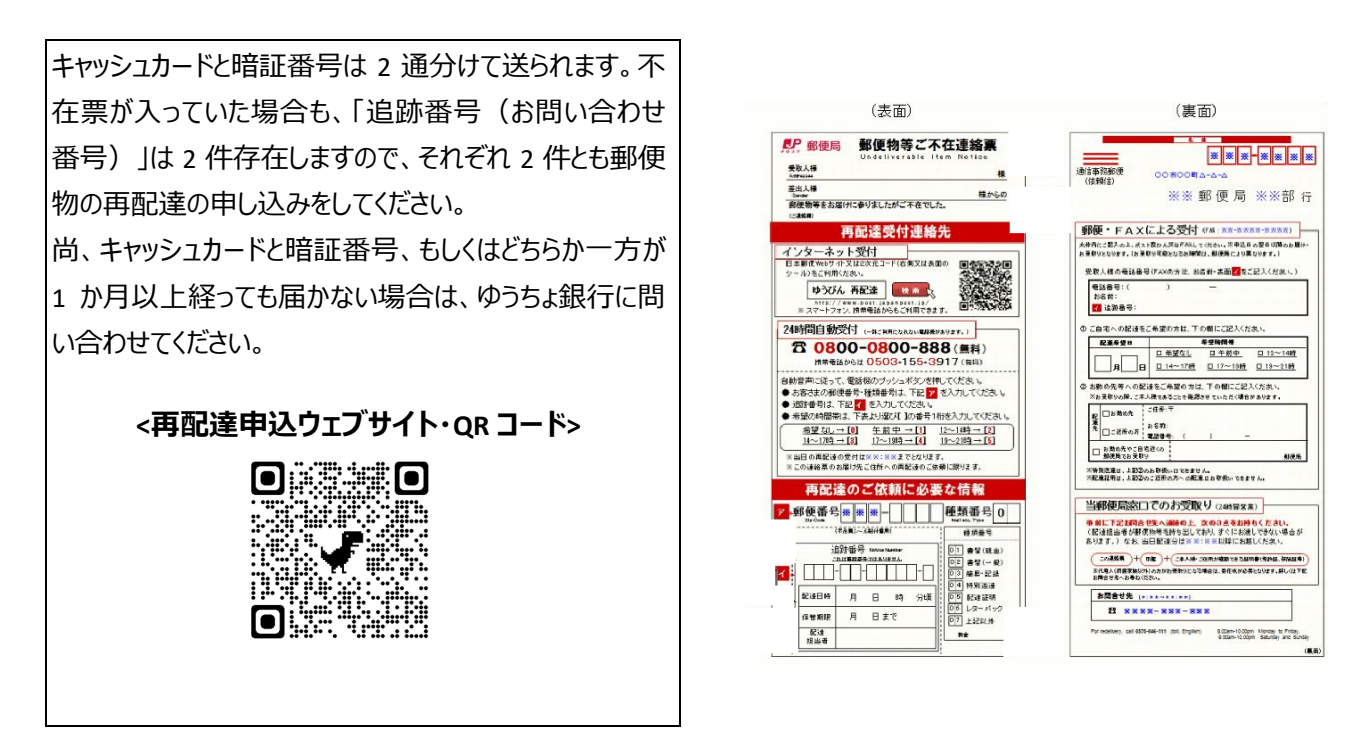

### **3. ⼝座が使えるようになった後も注意しておくこと**

- (1) 日本に入国後、6か月を経過したら、ゆうちょ銀行窓口で、「非居住者」から「居住者」への変更手続きをしましょう。 詳しくは[こちらを読んでください。](https://global.support.ritsumei.ac.jp/hc/ja/articles/8307521543827-%E6%97%A5%E6%9C%AC%E3%81%AB%E6%9D%A5%E3%81%A66%E3%81%8B%E6%9C%88%E6%9C%AA%E6%BA%80%E3%81%AE%E7%95%99%E5%AD%A6%E7%94%9F%E3%81%AF-%E9%9D%9E%E5%B1%85%E4%BD%8F%E8%80%85-%E3%81%A8%E3%81%AA%E3%82%8A-%E9%8A%80%E8%A1%8C%E3%81%A7%E3%81%AE%E9%80%81%E9%87%91%E6%89%8B%E7%B6%9A%E6%99%82%E3%81%AB%E6%B3%A8%E6%84%8F%E3%81%8C%E5%BF%85%E8%A6%81%E3%81%A8%E8%81%9E%E3%81%8D%E3%81%BE%E3%81%97%E3%81%9F%E3%81%8C-%E3%81%A9%E3%81%AE%E3%82%88%E3%81%86%E3%81%AA%E5%86%85%E5%AE%B9%E3%81%A7%E3%81%99%E3%81%8B-)
- (2) 在留資格(在留カード)を更新した時は、必ずゆうちょ銀⾏にも届出をしてください。 届出をしないまま一定期間が過ぎると、銀行口座の利用が停止されます。